Universidade Federal de Minas Gerais - UFMG Faculdade de Letras Especialização em ensino de línguas mediado por computador

Luciana Braga dos Santos Borborema

**Comunidade colaborativa virtual: a prática da escrita e pronúncia através de mediações no Facebook© e encontros presenciais**

> Belo Horizonte 2013

Luciana Braga dos Santos Borborema

# **Comunidade colaborativa virtual: a prática da escrita e pronúncia através de mediações no Facebook© e encontros presenciais**

Trabalho de conclusão de Curso de Especialização apresentado como requisito parcial para a obtenção do título de Especialista em Ensino de Línguas Mediado por Computador pelo Curso de Especialização em Ensino de Línguas Mediado por Computador da Universidade Federal de Minas Gerais.

# **LISTA DE ILUSTRAÇÕES**

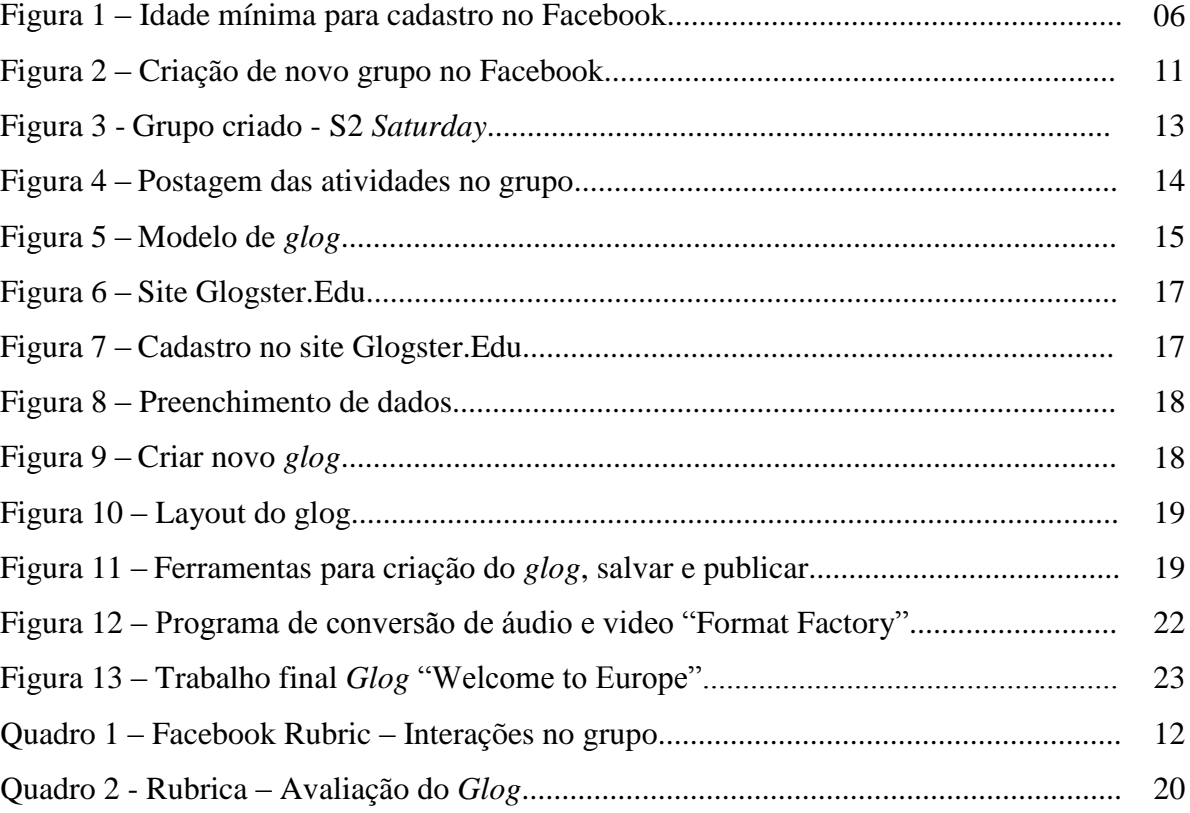

# **SUMÁRIO**

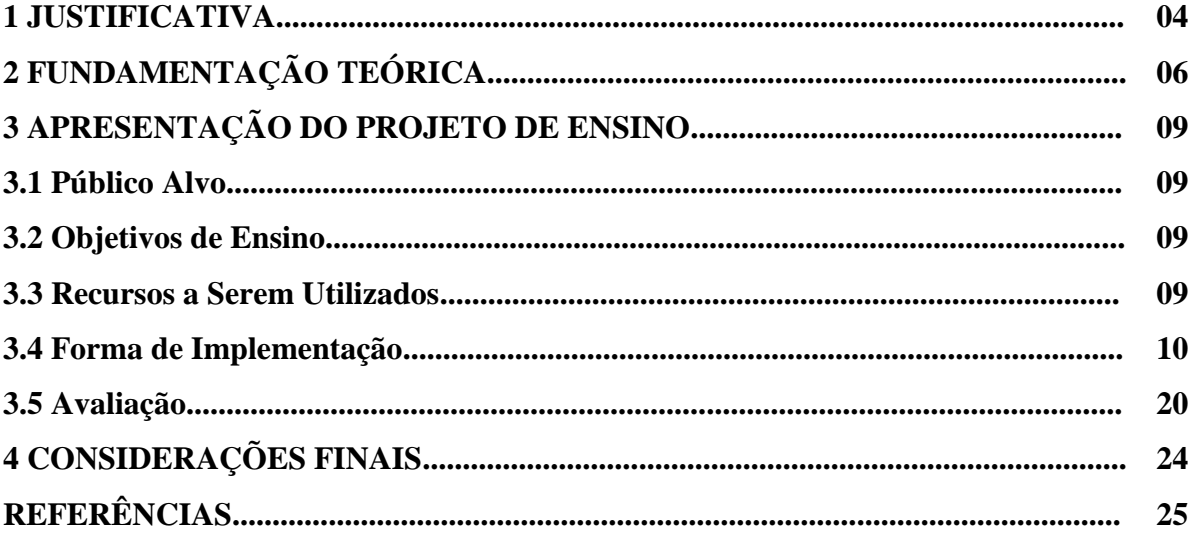

## **1 JUSTIFICATIVA**

**.** 

As escolas de idiomas oferecem aos alunos que desejam estudar uma língua estrangeira opções de horários que melhor se adequam ao seu ritmo de vida. Há os encontros semanais feitos duas vezes por semana (dias alternados) ou em um único encontro aos sábados com 02 (duas) horas seguidas. Os alunos que optam por um encontro semanal têm um distanciamento de 01(uma) semana entre uma aula e outra, além da possibilidade de ocorrer algum feriado que acaba "emendando" a aula e torna o intervalo do próximo encontro durar 15 (quinze) dias. Devido a esta distância entre as aulas foi proposto a esta turma que será denominada S2, que faríamos contato através da rede social que eles já estavam habituados a usar – Facebook©, ou seja, as aulas adotariam a modalidade "*Blended Learning*" (parte presencial e parte à distância). A proposta de criação de um grupo de estudo na rede social foi aceita e todos que dispuseram a participar das atividades que fossem elaboradas. Essa disponibilidade e comprometimento foram de suma importância para que o projeto seguisse adiante. Esta turma também não foi escolhida aleatoriamente. É importante também destacar que apesar das afinidades, todos tinham perfis diferentes. Cada um tinha uma habilidade cognitiva que se somada ao grupo, tornaria o estudo mais efetivo. Era necessário que os alunos precisassem se encaixar neste perfil para que o trabalho final culminasse com sucesso. Conforme Davis (1999, p. 1-3),

> Collaborative group work requires careful planning on the part of the instructor, and is not without its difficulties for students. But the benefits can be substantial, including increased participation by students in all components of the course, better understanding and retention of material, mastery of skills essential to success in the course or in a career, and increased enthusiasm for self-directed learning—the kind of enthusiasm that can spur students on to independent research or honors projects. [...]. The instructor's role is to guide but not dictate what should happen amongst the group members. If, for example, group members complain that someone isn't doing his or her fair share, make it clear that solving this issue is up to the group and won't be solved by the intervention of the instructor.<sup>1</sup>

Para manter a privacidade do grupo e também para que não se sentissem intimidados, caso outro usuário acessasse a rede social, foi criado um grupo secreto. Por se

<sup>&</sup>lt;sup>1</sup> O trabalho colaborativo requer um planejamento cuidadoso por parte do professor, e não sem dificuldades para os alunos. Mas os benefícios podem ser substanciais, incluindo uma enorme participação de todos os alunos que compõem o curso, compreendendo melhor e retendo o material, dominando as habilidades essenciais para o sucesso no curso e na carreira, e aumentando o seu entusiasmo para sua autoaprendizagem – o tipo de entusiasmo que pode estimular os alunos para a pesquisa independente ou projetos respeitáveis. [...] O papel do professor é guiar, mas não ditar o que deve acontecer entre os membros do grupo. Se, por exemplo, membros do grupo reclamar que alguém não está fazendo a parte que lhe compete, deixe claro que este tipo de questão é do grupo e não será resolvido com a intervenção do professor.

tratar de uma turma pequena (04 alunos) e além do fato de terem afinidades uns com os outros, decidiu-se fazer o trabalho final em grupo. Davis (1999) salienta que pequenos grupos de estudo podem ser usados fora e dentro de sala complementando o que foi exemplificado em aula, ajudando os alunos a dominar e aplicar esta teoria de maneira prática e crítica desenvolvendo assim as suas habilidades.

Criado o grupo, os alunos devem seguir algumas regras primordiais:

a) a comunicação deve acontecer apenas em inglês;

b) a tarefas devem ser postadas ao longo da semana;

c) comentar os *posts* dos colegas.

E assim como os alunos, o professor precisa seguir algumas regras essenciais:

d) a comunicação também deve acontecer apenas em inglês;

e) postar a atividade no primeiro dia da semana, para que os alunos tenham tempo de executá-la durante a semana e, esta atividade possa ser comentada no próximo encontro presencial, ou seja, no caso desta turma, aos sábados;

f) as atividades devem ser criativas, interessantes e tragam a realidade da língua para a vida dos alunos. Reportagens, charges, vídeos, músicas, tirinhas, enquetes, textos são ótimos exemplos para a prática da língua inglesa ou mesmo de outra língua estrangeira;

g) entrar todos os dias no grupo para checar se os alunos viram ou estão fazendo as atividades. Enviar lembretes para os alunos "esquecidos";

h) comentar e corrigir as atividades feitas em tempo hábil. Mesmo os comentários precisam ser corrigidos, afinal é grupo de estudo e o professor está presente para ajudá-los a escrever melhor. A velocidade da internet exige que o professor não demore mais que um dia para que haja um retorno da atividade feita *online.*

Os referidos alunos do S2 possuíam um nível de inglês de acordo com o nível A2 (*Basic user*) do "*Common European Framework of Reference*" (CEFR); proficiência essa próxima ao KET (*Key English Test*), pois ao final deste módulo os alunos teriam habilidades que este certificado exigiria como: compreender uma escrita simples do inglês; comunicar em situações conhecidas; compreender pequenas informações e falar simples direções; compreender e usar frases e expressões básicas; se apresentar e responder questões básicas com alguns detalhes pessoais; interagir com falantes da língua inglesa que falam devagar e claramente; escrever anotações pequenas e simples.

## **2 FUNDAMENTAÇÃO TEÓRICA**

Ao desenvolver este projeto, a linha de pensamento a ser seguida partiu do grande ícone da psicologia Lev Semenovich Vygotsky. Sua concepção de que a língua se desenvolve a partir das interações do indivíduo com a comunidade ou sociedade em que vive tornou o ponto de partida para este projeto.

Os alunos que participaram deste projeto já faziam interações uns com os outros fazendo uso da língua inglesa em sala de aula, de modo que ao ler uma teoria de Vygotsky (2001) o projeto começou a ganhar forma. Vygotsky (2001) apresenta um conceito muito interessante chamado "zona de desenvolvimento próximo" que é a capacidade que o indivíduo tem de resolver problemas por si próprio e a capacidade de resolvê-los com ajuda de alguém. Apesar desta teoria se direcionar mais especificamente para crianças, a sua utilização pode ser aplicada em jovens de 14 a 29 anos, que é a faixa etária dos alunos do referido projeto. Vale ressaltar que a idade mínima para se ter uma conta no Facebook© é a partir dos 13 anos (FIG. 1), sendo isso uma política da empresa.

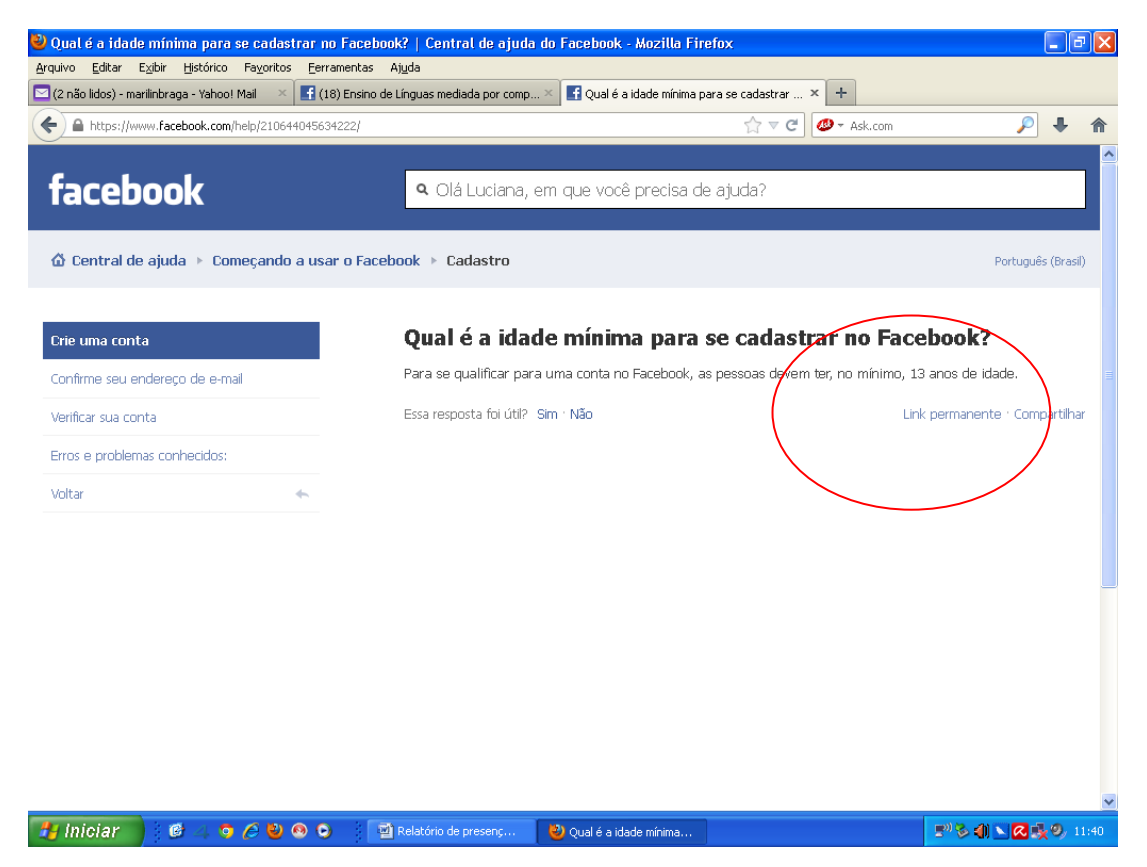

**FIGURA 1 –** Idade mínima para cadastro no Facebook. **Fonte:** http://pt-br.facebook.com/help/210644045634222

Estes alunos S2 no início do projeto estavam enquadrados neste conceito, pois já sabiam como lidar com os mecanismos da língua (cognitiva e gramatical) e quando tinham dúvidas, recorriam ao professor. Se em sala de aula eles agiam desta forma, por meio da rede social não seria diferente.

Outro ponto importante para a escolha desses alunos foi a capacidade de gestão entre eles. Conforme Silva (2010), dominar a tecnologia nos confere também a capacidade de nos alargamos no aspecto organizacional assim como a interação que se gera. Eles se conhecem e bem e sabem gerir e executar as atividades dentro dos prazos previstos. Entendem a importância da participação de todos para que o conhecimento realmente se concretizasse. E isso proporcionará uma qualidade no resultado do trabalho que ao final será conferida a todos os participantes.

A interação virtual através do Facebook© e a construção de um *glog* foram as ferramentas para o exercício da criatividade, a troca de conhecimento e habilidades que cada um possui a partir das próprias experiências. Experiências essas que ajudam cognitivamente e até no desenvolvimento da própria autonomia nos estudos. A troca de informação e valores educacionais que cada aluno tem em si, desperta no outro a vontade de aprender mais, sem ter necessariamente um professor para orientá-lo. Esse ensino à distância proporcionado pela interação no grupo do Facebook© reforça ainda mais a autoaprendizagem. Durante as interações, os alunos precisam lançar mão de um vocabulário que alguns casos ainda não aprenderam para poder se comunicar com professor e colegas. E mais uma vez a autonomia, também conhecida como liberdade intelectual, entra em cena proporcionando ao aluno a construção passo a passo do seu conhecimento. Nesse momento o professor deixa de lado a postura tradicional de centralizador do conhecimento e, passa a ser um facilitador processo de aprendizagem do aluno.

E esse facilitador deve adquirir um perfil onipresente neste processo de aprendizagem à distância. Apesar de não se manifestar, é preciso estar ciente do que está acontecendo dentro do grupo de aprendizagem colaborativa. Um silêncio muito grande por parte do professor dentro de um ambiente de aprendizagem colaborativa gera no aluno certa insegurança, causando um sentimento de abandono. É interessante dar um tempo para os alunos resolvam entre si suas dúvidas e questionamentos, ou seja, o silêncio, neste caso, por parte do professor é salutar. Mas quando o tempo prolonga-se muito, pode-se causar um desconforto nos alunos. A internet transformou assustadoramente o conceito de tempo. Se antes esperávamos pacientemente dias pelo recebimento uma carta, hoje para se ter a resposta de um e-mail, a espera deve ser quase que imediata ou em questão de minutos. Receber o

*feedback* do professor é ver que a interação está acontecendo e o conhecimento se propagando e gerando discussões importantes para a aprendizagem dos alunos, e como não dizer também, do professor.

## **3 APRESENTAÇÃO DO PROJETO DE ENSINO**

#### **3.1 Público Alvo**

Alunos iniciantes próximos do nível A2 – *Common European Framework of Reference* (CEFR) em língua inglesa de escola de idiomas.

#### **3.2 Objetivos de Ensino**

Os objetivos a serem alcançados com a realização deste projeto são:

desenvolver a autonomia na busca de conhecimentos a partir de um trabalho em grupo;

busca da interação on-line com o(s) colega(s) através de atividades postadas no Facebook©;

tornar a aula mais atrativa visualmente para os alunos iniciantes, a partir da divulgação de novas tecnologias;

criar conexões de imagem e ideia na aquisição de L.E;

praticar a pronúncia, associação de imagem e escrita através de um *glog* em grupo.

## **3.3 Recursos a Serem Utilizados**

Computador, internet, rede social – Facebook© (http://facebook.com.br), GlogsterEdu (http://edu.glogster.com/), gravador (uso do celular), Format Factory (programa de conversão).

### **3.4 Forma de Implementação**

Este projeto tem a duração de 01 (um) semestre e pode ser prolongado conforme a necessidade da turma e do professor.

Primeiramente é preciso escolher a(s) turma(s) que se enquadrem no perfil de trabalho em equipe. Todos necessitam entender a importância de trabalhar em conjunto, para que todos os alunos se beneficiem do resultado final – a aprendizagem da língua inglesa. Os alunos devem ser comprometidos a fazerem a tarefas, mesmo que considerem que cometeram erros. O importante é a participação de todos. É através dos erros e acertos que a aprendizagem se concretizará.

É necessário explicar aos alunos todos os passos das atividades que serão realizadas, desde a criação do grupo fechado na rede social Facebook©, regras da participação e interação (uso da língua inglesa) até a apresentação do trabalho final do módulo S2 utilizando o Glogster.

Inicialmente o primeiro passo é a criação de uma conta (cadastro) no Facebook© (https://www.facebook.com/). Na página inicial é solicitado o nome, sobrenome, e-mail, a criação de uma senha, data de aniversário, sexo. Após preencher estes dados é só clicar em ―Cadastra-se‖ que imediatamente a sua página estará criada. Por ser uma rede social muito dinâmica, ela lhe dará sugestões de amizades (pessoas que possam já lhe terem enviado convites para ser seu amigo através do seu e-mail). De modo que é fácil encontrar muitas pessoas conhecidas no Facebook©. Ao entrar na página criada, haverá opções de edição de perfil, adicionar fotos e vídeos, comentários, enviar mensagens, adicionar aplicativos (é um programa que tem por objetivo ajudar o seu usuário a desempenhar uma tarefa específica), curtir páginas do seu interesse e criar grupos.

Para se criar um grupo, basta clicar em "Criar grupo" que fica do lado esquerdo, logo abaixo dos "Favoritos". Aparecerá uma pequena tela (FIG. 2) onde será necessário preencher o nome do grupo, adicionar os membros (os membros já devem ser seus amigos para poder convidá-los para o grupo) e estabelecer qual será o tipo de privacidade do grupo classificadas em aberto, fechado e secreto. Sendo que:

> i) aberto: qualquer pessoa pode ver o grupo, quem está nele e o que os membros publicam;

> j) fechado: qualquer pessoa pode ver o grupo e quem está nele. Somente membros podem ver as publicações;

k) secreto: somente os membros podem ver o grupo, quem está nele e o que os membros publicam.

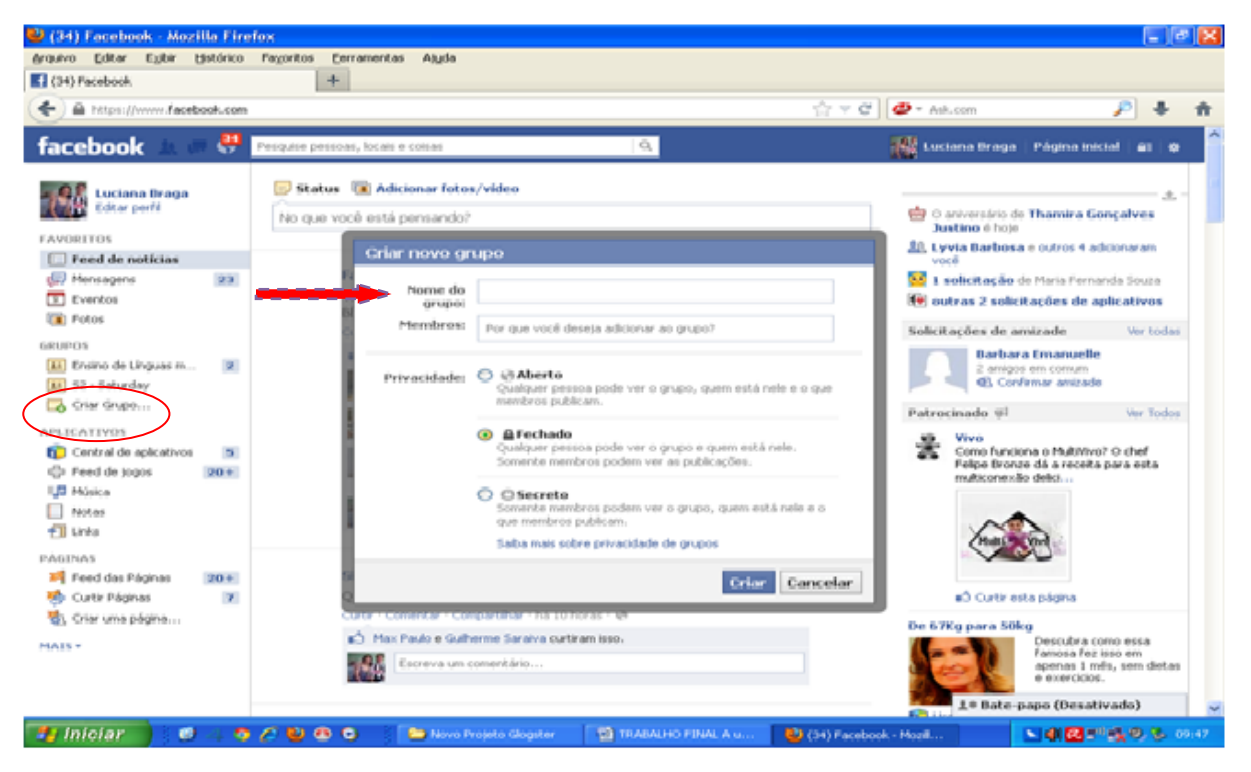

**FIGURA 2 –** Criação de novo grupo no Facebook **Fonte:** http:**//**www.facebook.com

Sugere-se, por ser um grupo de estudo, manter um grupo secreto. E tudo já devidamente preenchido, basta clicar em "Criar".

Com o grupo já criado, é possível postar mensagens, foto e vídeos, fazer enquetes (Perguntar) e fazer o *upload* de arquivos até 25 MB. Todas estas facilidades ajudam a desenvolver um bom trabalho com os alunos e manter uma boa comunicação assíncrona.

O uso das tecnologias proporciona a abertura de novas portas para a aprendizagem, principalmente quando o computador e a internet deixam de serem apenas estereótipos de diversão para se tornar um aliado do professor na fixação dos conteúdos. Segundo Celani (2009), "o computador é um recurso que deve ser usado para fazer tarefas que despertem o interesse dos estudantes. Usar essas novas tecnologias é outro meio de estabelecer uma relação com a realidade", de modo a utilização da internet como uma ferramenta tecnológica foi bem explorada dentro e fora da sala de aula.

O grupo foi criado no dia 19 de março de 2012 com a participação de 04 (quatro) alunos (FIG. 3) com o nome de S2 – *Saturday*. Toda semana eram postadas charges, vídeos (FIG. 4), textos para serem comentados, seguindo a dinâmica do Facebook, acrescentando ou reforçando a matéria que foi dada na aula anterior. Todos participavam ativamente e no próprio grupo as orientações eram dadas quanto ao uso gramatical da língua inglesa. Não se sentiu nenhum tipo acanhamento por parte dos alunos. Aceitavam sem receio as correções que eram feitas no grupo, daí a importância de manter um grupo fechado. Ao longo do semestre estas atividades de interação no Facebook foram mantidas. Com este tipo de trabalho é preciso estabelecer um tempo para que não se torne cansativo e os alunos percam a motivação.

Toda semana a participação deles era avaliada. Quem deixava de participar era convidado "espontaneamente", sendo lembrado que a não participação acarretava a perca de pontos na escrita e interação. O QUADRO 1 de avaliação foi criado para auxiliar na distribuição de pontos durante a semana em que eram postadas as atividades:

#### **QUADRO 1**

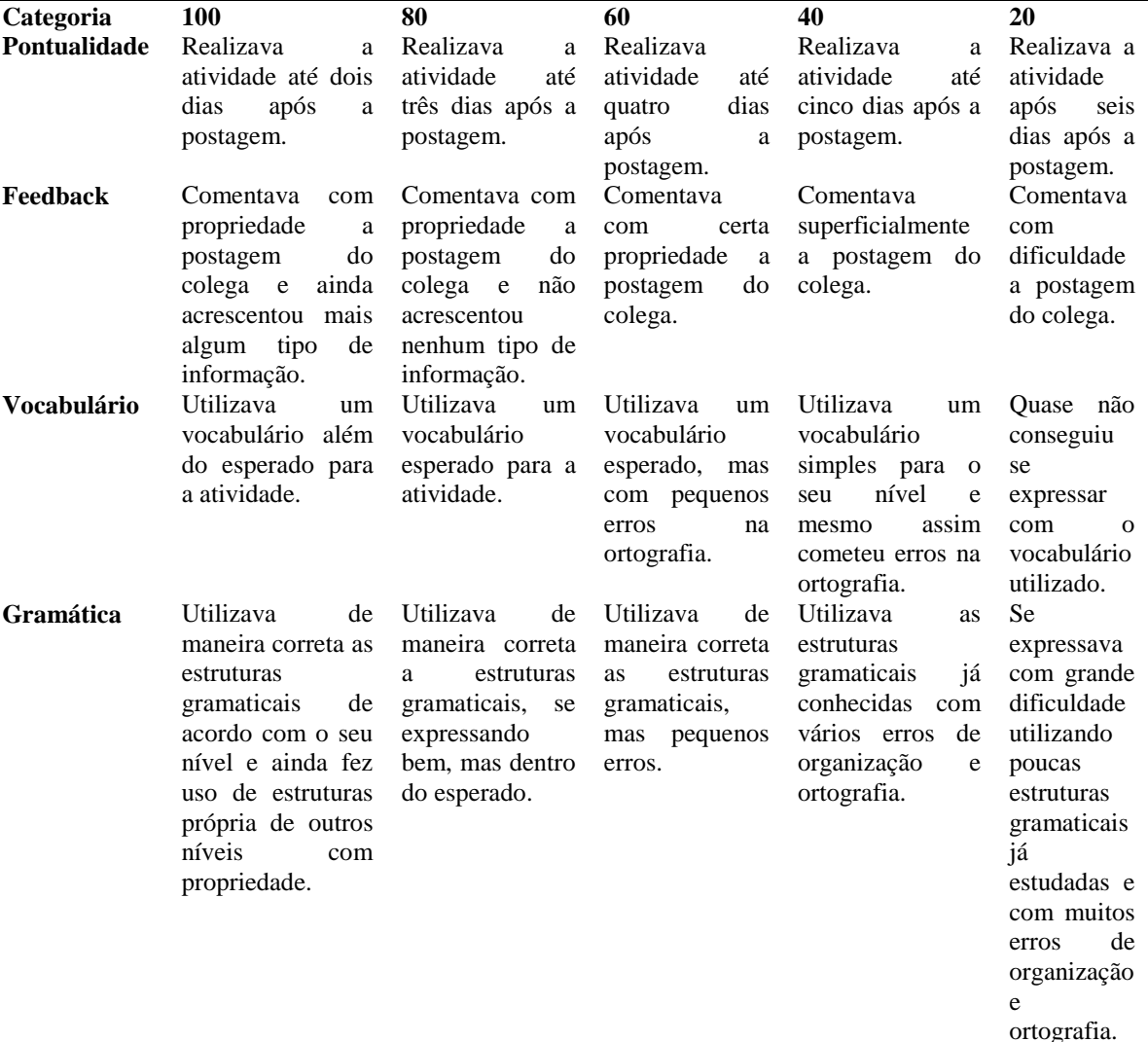

#### **Facebook** *Rubric* **– Interações no grupo**

| Participação  | Participava         | Participava         | Participava      | Participava<br>das  | Participava  |
|---------------|---------------------|---------------------|------------------|---------------------|--------------|
|               | das<br>ativamente   | ativamente<br>das   | ativamente das   | atividades          | das          |
|               |                     |                     |                  |                     |              |
|               | atividades.         | atividades<br>e     | atividades<br>e  | quando<br>era       | atividades   |
|               | interagia com os    | interagia com os    | fez<br>não       | lembrado<br>por     | quando era   |
|               | colegas e ainda     | colegas,<br>mas     | nenhum tipo de   | mensagem<br>uma     | lembrado     |
|               | sugeria<br>temas    | sugeria<br>não      | sugestão para    | do professor.       | várias       |
|               | para as próximas    | temas<br>para<br>as | próximas<br>as   |                     | vezes<br>por |
|               | atividades.         | próximas            | atividades.      |                     | mensagens    |
|               |                     | atividades.         |                  |                     | do           |
|               |                     |                     |                  |                     | professor.   |
| Redação       | Somatório<br>das    | Somatório<br>das    | Somatório<br>das | Somatório<br>das    | Somatório    |
| (composition) | categorias          | categorias          | categorias       | categorias          | das          |
|               | anteriores<br>e     | anteriores<br>e     | anteriores<br>e  | anteriores<br>e     | categorias   |
|               | divide-se<br>por    | divide-se<br>por    | divide-se<br>por | divide-se<br>por    | anteriores e |
|               | cinco<br>para<br>se | cinco<br>para<br>se | cinco para se    | cinco<br>para<br>se | divide-se    |
|               |                     |                     |                  |                     |              |
|               | obter a média na    | obter a média na    | obter a média    | obter a média na    | cinco<br>por |
|               | semana.             | semana.             | na semana.       | semana.             | para<br>se   |
|               |                     |                     |                  |                     | obter<br>a   |
|               |                     |                     |                  |                     | média<br>na  |
|               |                     |                     |                  |                     | semana.      |
|               |                     |                     |                  |                     |              |

**Fonte**: Dados da pesquisa.

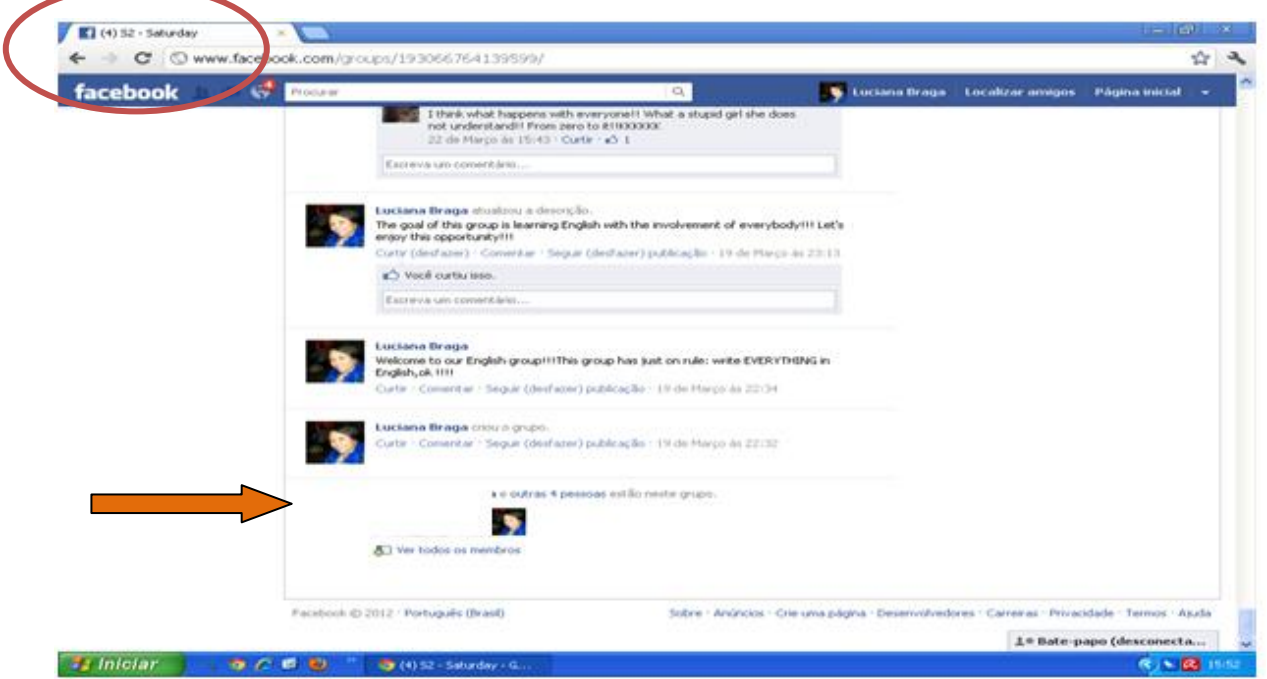

**FIGURA 3 –** Grupo criado - S2 *Saturday* **Fonte:** http://www.facebook.com/groups/193066764139599/

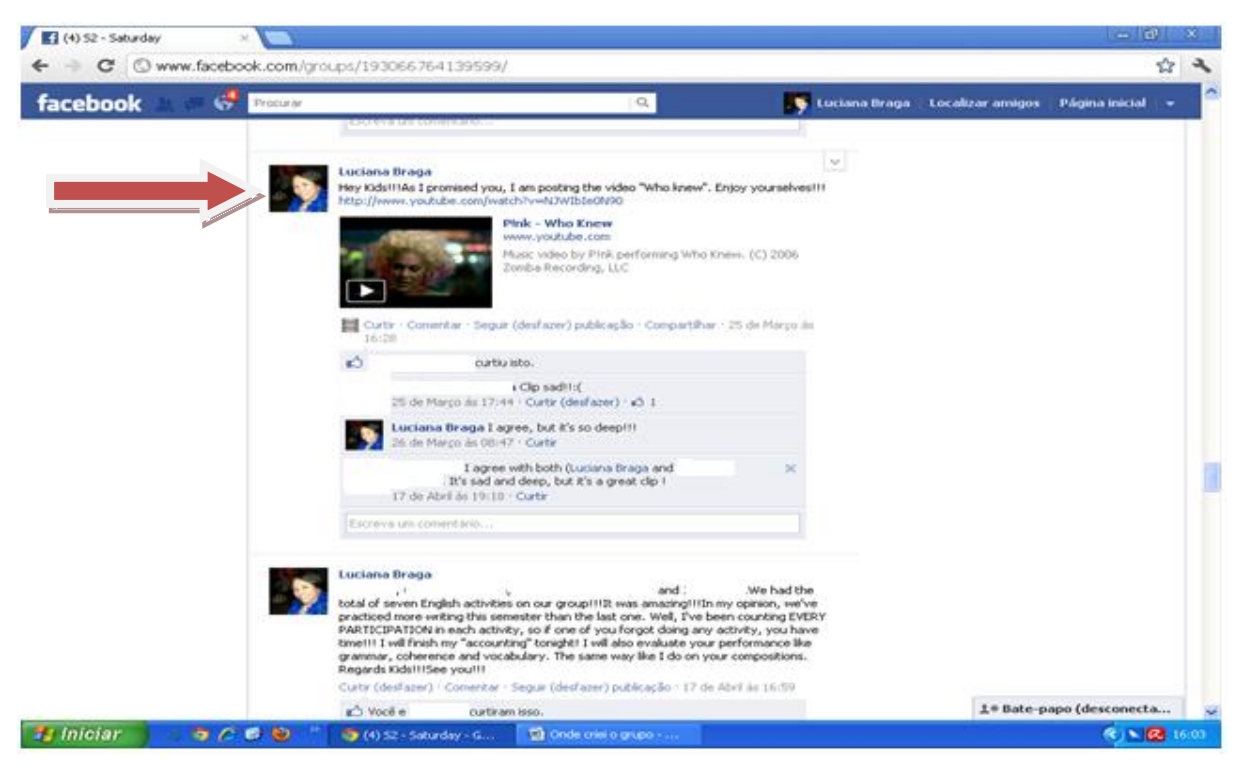

**FIGURA 4 –** Postagem das atividades no grupo **Fonte:** http://www.facebook.com/groups/193066764139599/

Como as interações no grupo estavam bem intensas e bem produtivas, decidiu-se substituir redações (avaliadas conforme a rubrica do Facebook – interações no grupo) pelas participações, pois as trocas de conhecimento que ocorriam no grupo já demonstravam o grau de maturidade do grupo em aprender. E essa socialização era o que se buscava através do grupo.

Após as várias interações virtuais foi apresentado um *glog* aos alunos. Ele foi postado no grupo (FIG. 5) para que os alunos já se familiarizassem com a nova ferramenta tecnológica. O tema utilizado foi turismo em New York (http://marilin02.edu.glogster.com/new-york-new-project/). Ele foi criado pelo próprio professor.

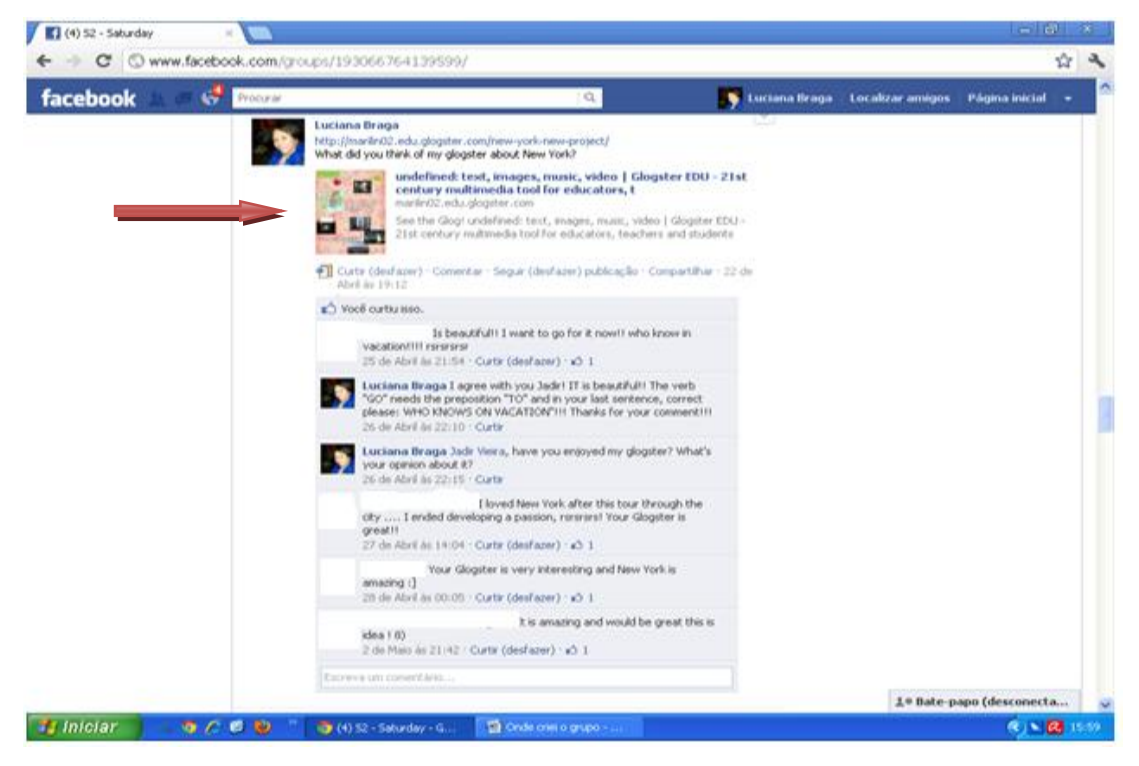

**FIGURA 5 –** Modelo de *glog*

**Fonte:** http://www.facebook.com/groups/193066764139599/

Todos os alunos comentaram e exploraram o *glog* apresentado. Na aula presencial seguinte, os alunos receberam explicações de como criar o próprio *glog*. Para isso, utilizou-se um *notebook* e uma conexão de internet 3G. As explicações duraram em torno de 30 a 40 minutos, de forma que o professor precisa organizar o seu cronograma para que os alunos não fiquem prejudicados na questão dos conteúdos que devem ser lecionados ao longo do semestre. O site utilizado foi http://edu.glogster.com/ (FIG. 6) e as orientações quanto a criação do *login* e utilização dos recursos do *glog* (áudio, vídeo, escrita, *upload* de imagem e som) foram exaustivamente explicados após a criação do *login* e senha sendo estes compartilhados entre os membros do grupo.

Segue abaixo o passo a passo para a criação da conta no Glogster.Edu:

l) acesse o site http://edu.glogster.com/;

m) clique à esquerda no botão verde "Sign up";

n) na próxima página, do lado direito acima, clique novamente "*Sign up*" (FIG. 7). Há versões pagas, mas esta que está sendo usada é de grátis;

o) preencher todos os dados referente a *teacher* (FIG. 8):

**-** *nickname* (apelido), *password* (senha); *confirm password* (confirmar senha); email; *first name* (o primeiro nome); *last name* (sobrenome); *birthday* (data de nascimento); *gender* (sexo); *country* (país) – selecione o país; *type the code shown* (digite o código mostrado); clicar em "*I agree to the Terms of Use*" (Eu concordo com os termos de uso); clicar em *SIGN UP.*

Com os seus dados preenchidos, quando for da próxima vez que for acessar a conta basta, nesta mesma página, digitar o seu *nickname* e *password* e clicar em *LOG IN* (FIG. 8).

Aparecerá em seguida o seu *dashboard* (painel de instrumentos) ou sua página inicial (FIG. 9). Sempre que criar *glogs*, eles ficarão visíveis logo que fazer o seu *login*.

Para se criar um novo glog, clica em "Create new glog" (FIG. 9). Aparecerão algumas opções em como será o layout do seu *glog* (FIG. 10): vertical, horizontal, *assignment* (dever de casa), *flypaper* (em estilo de bilhetes); *handout* (folheto); *classical glog* (modelo tradicional do *glog*). Escolha aquele que melhor atenderá as suas necessidades.

Selecionado o tipo de *glog* que for usar, podem aparecer do lado esquerdo, as ferramentas que o ajudarão na confecção do seu *glog*, como por exemplo: *graphics*, *text*, *image*, *video*, *sound*, *data*, *draw*, *wall* (FIG. 11). Caso não aparece, clique em *tools* (ferramentas) que ficarão disponíveis para uso. Isso vai depender do *glog* que for escolhido.

Finalizado ou não o seu *glog*, pode salvá-lo e modificá-lo posteriormente. Basta clicar em ―*Salve or publish*‖ (FIG. 11). Há também a opção de visualizá-lo (*Preview*), antes de salvá-lo.

É de extrema importância que o professor saiba lidar com a ferramenta que pretende utilizar com os seus alunos. A curiosidade e interesse são também características importantes para o professor. O *glog* é muito rico e para se aproveitar todos os seus recursos é preciso explorá-lo em todas as suas abas. Muitas dúvidas surgem e é preciso que o aluno sinta segurança no seu tutor para que o trabalho final saia com qualidade. Com as dúvidas esclarecidas iniciou-se a explicação de como seria feito o trabalho final. Todas estas explicações e orientações foram dadas 01 (um) mês antes da apresentação do trabalho.

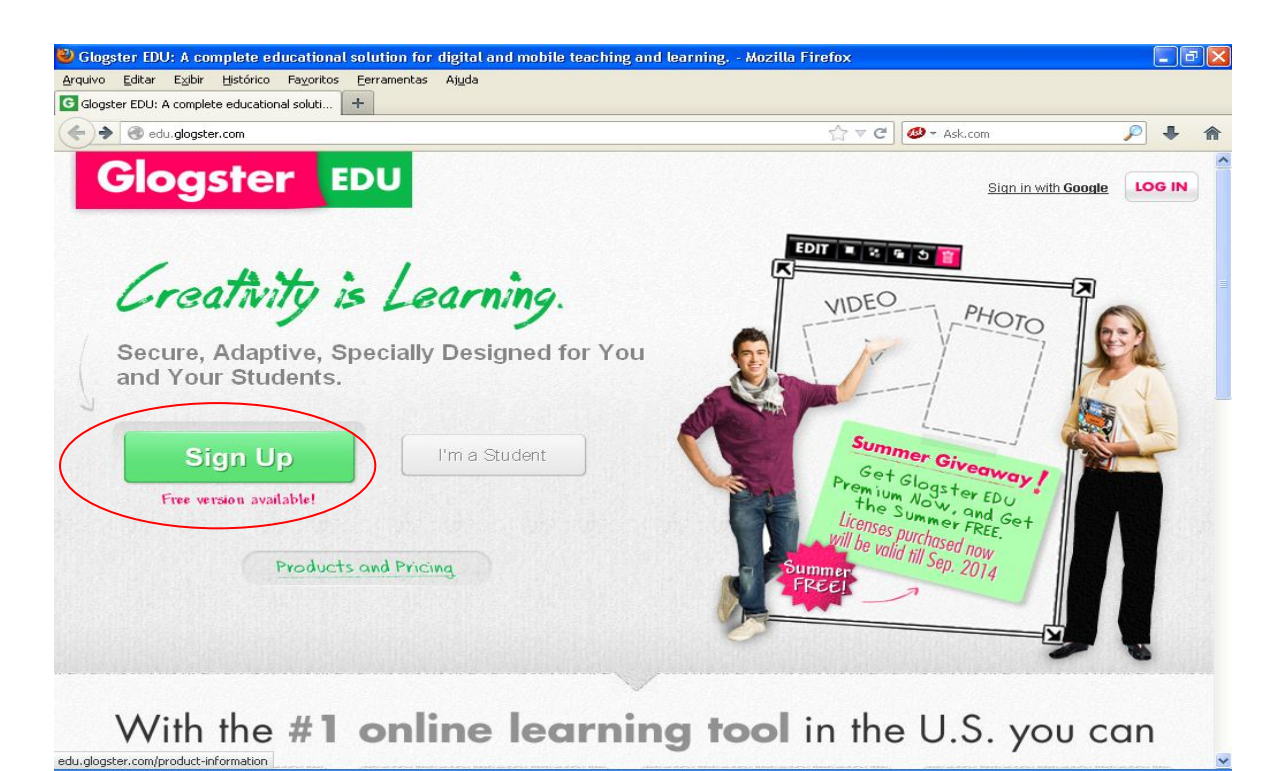

**FIGURA 6 –** Site Glogster.Edu **Fonte:** http:**//**edu.glogster.com

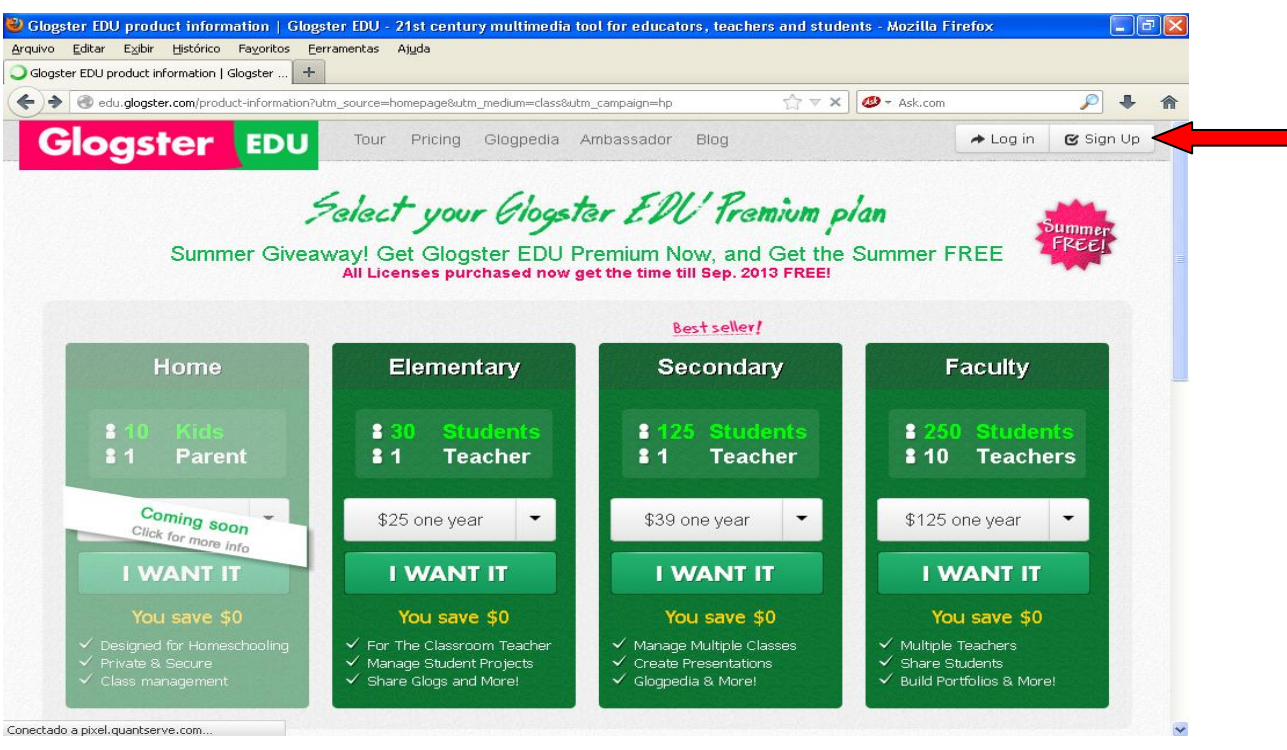

**FIGURA 7 –** Cadastro no site Glogster.Edu

**Fonte:**http://edu.glogster.com/productinformation?utm\_source=homepage&utm\_medium=class&utm\_campaig n=hp

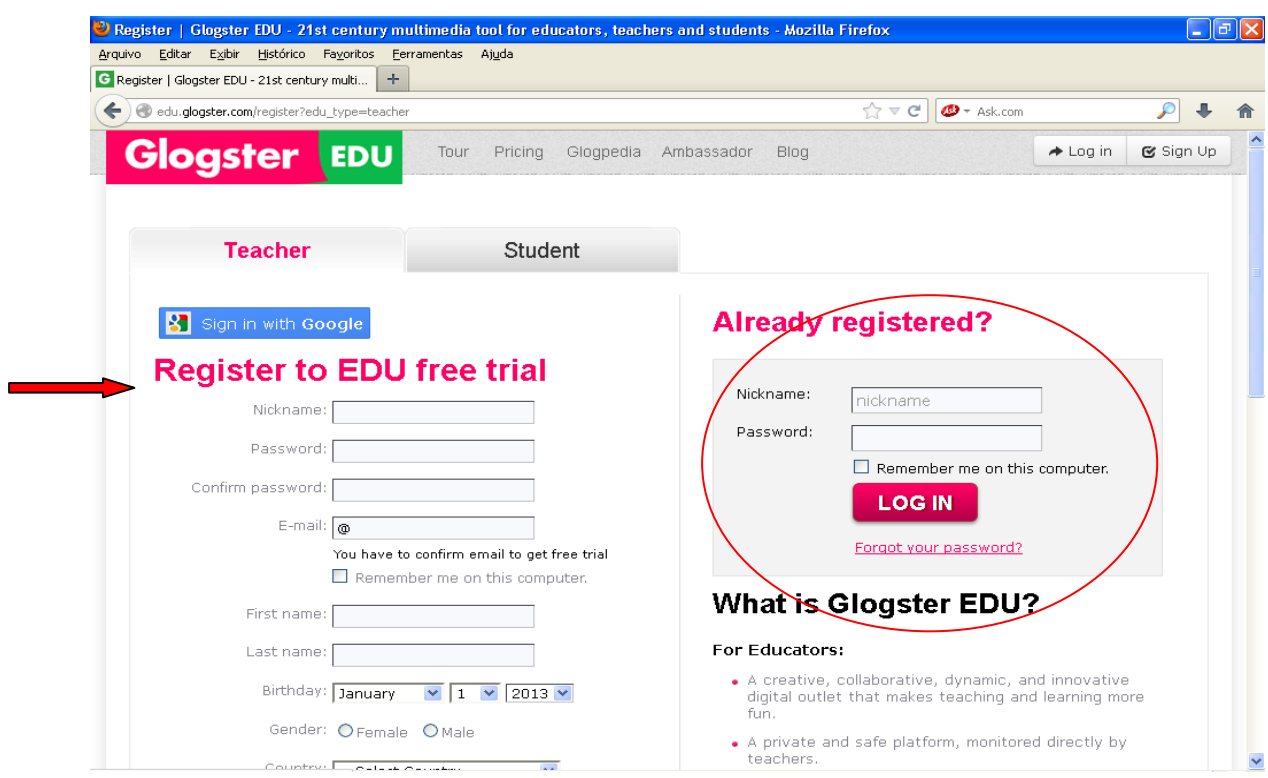

#### **FIGURA 8 –** Preenchimento dos dados

**Fonte:** http://edu.glogster.com/product-information?page=registration

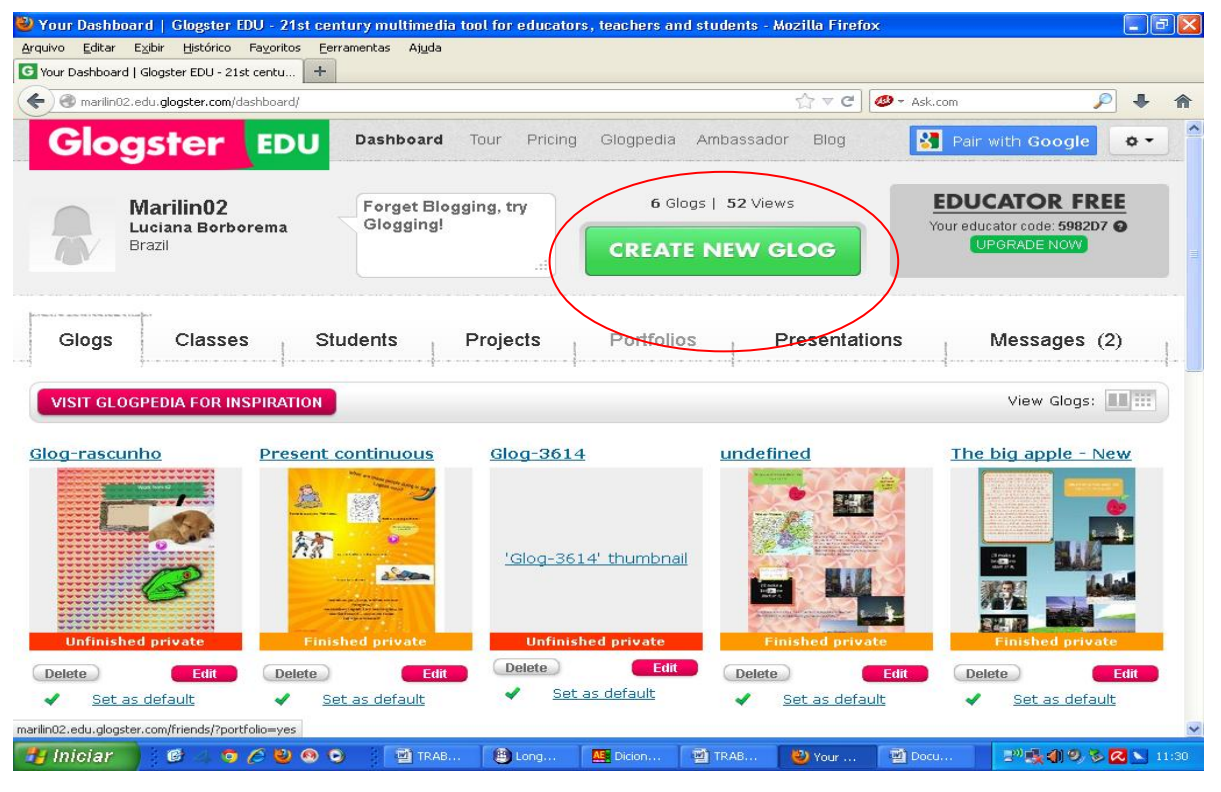

**FIGURA 9 –** Criar novo *glog*

**Fonte:** http://marilin02.edu.glogster.com/dashboard/

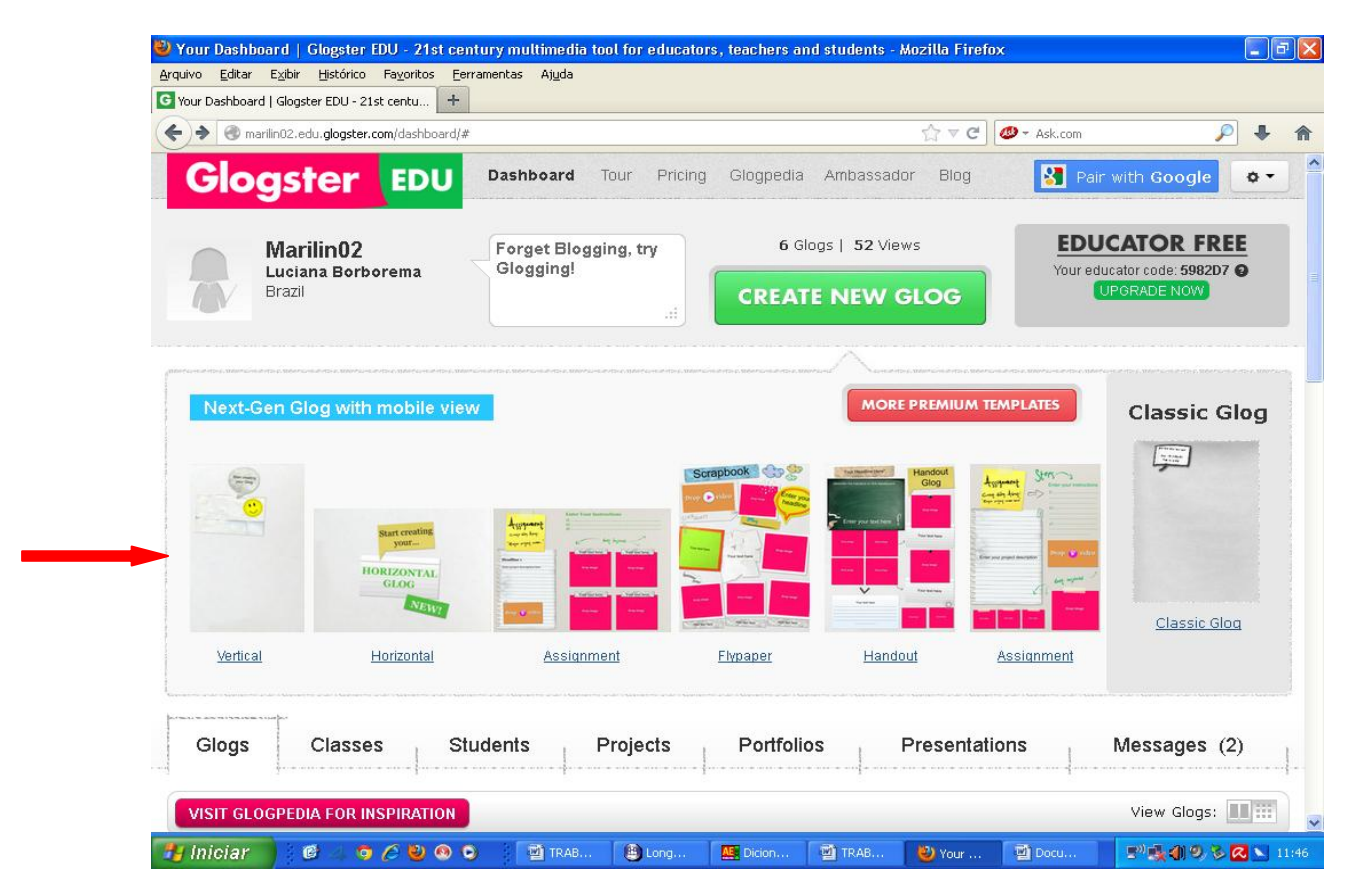

#### **FIGURA 10 –** Layout do glog

**Fonte:** http://marilin02.edu.glogster.com/dashboard/#

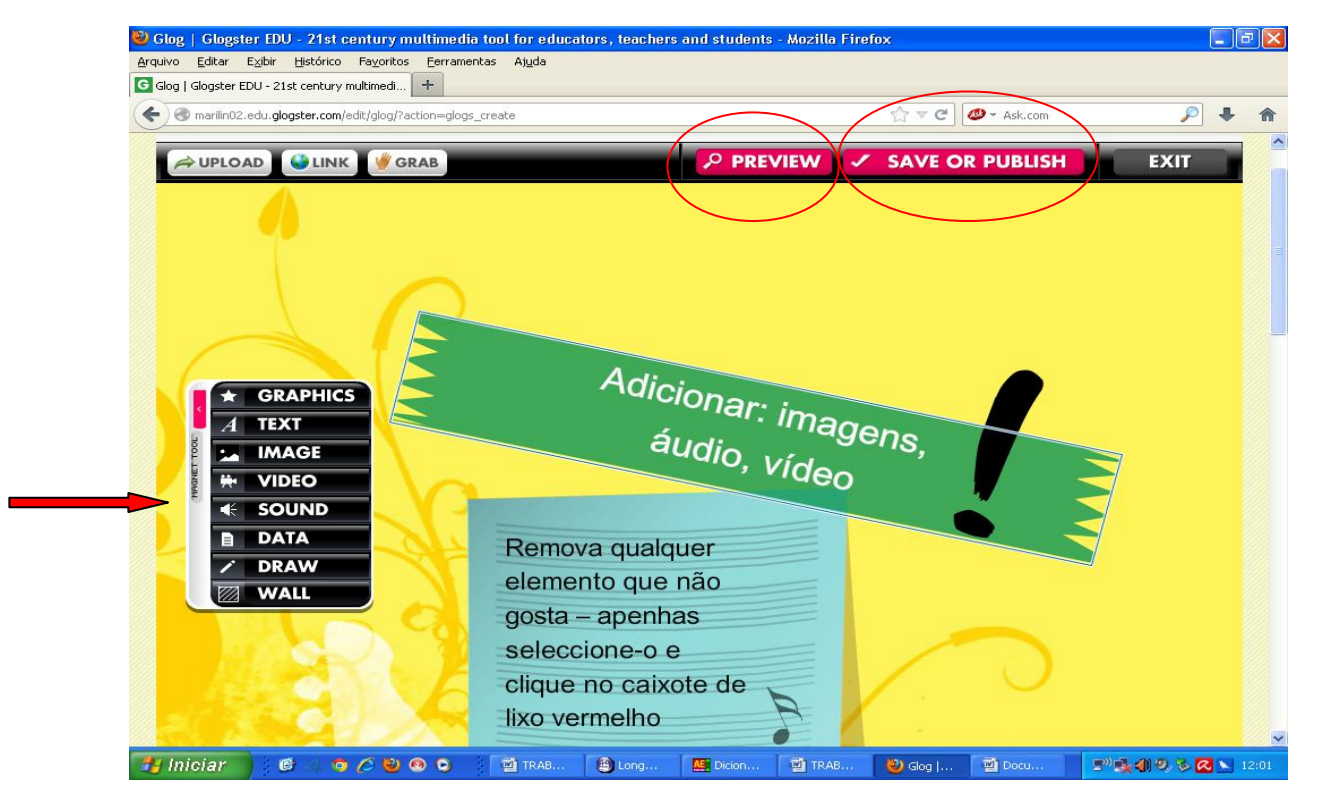

**FIGURA 11 –** Ferramentas para criação do glog, salvar e publicar **Fonte:** http://marilin02.edu.glogster.com/edit/glog/?action=glogs\_create

O *glog* é um cartaz multimídia *online* onde diversos recursos como áudio, vídeo, som, etc., podem ser utilizados. Devido a tantas possibilidades, determinaram-se alguns critérios para a realização do trabalho final. O *glog* obrigatoriamente apresentaria um texto, imagens e áudio. Sugeriu-se como tema do texto uma viagem pelo mundo. Este texto seria em forma de diálogo, pois a partir dele que seria construído também o áudio dos componentes do grupo. Quanto a questão do *layout*, isso ficaria a critério do grupo. A criatividade estava liberada neste quesito.

Já cientes dos critérios iniciais a serem avaliados, estabeleceu-se um cronograma para a entrega das atividades que iriam compor o *glog* de trabalho final (vide rubrica para avaliação do *glog*).

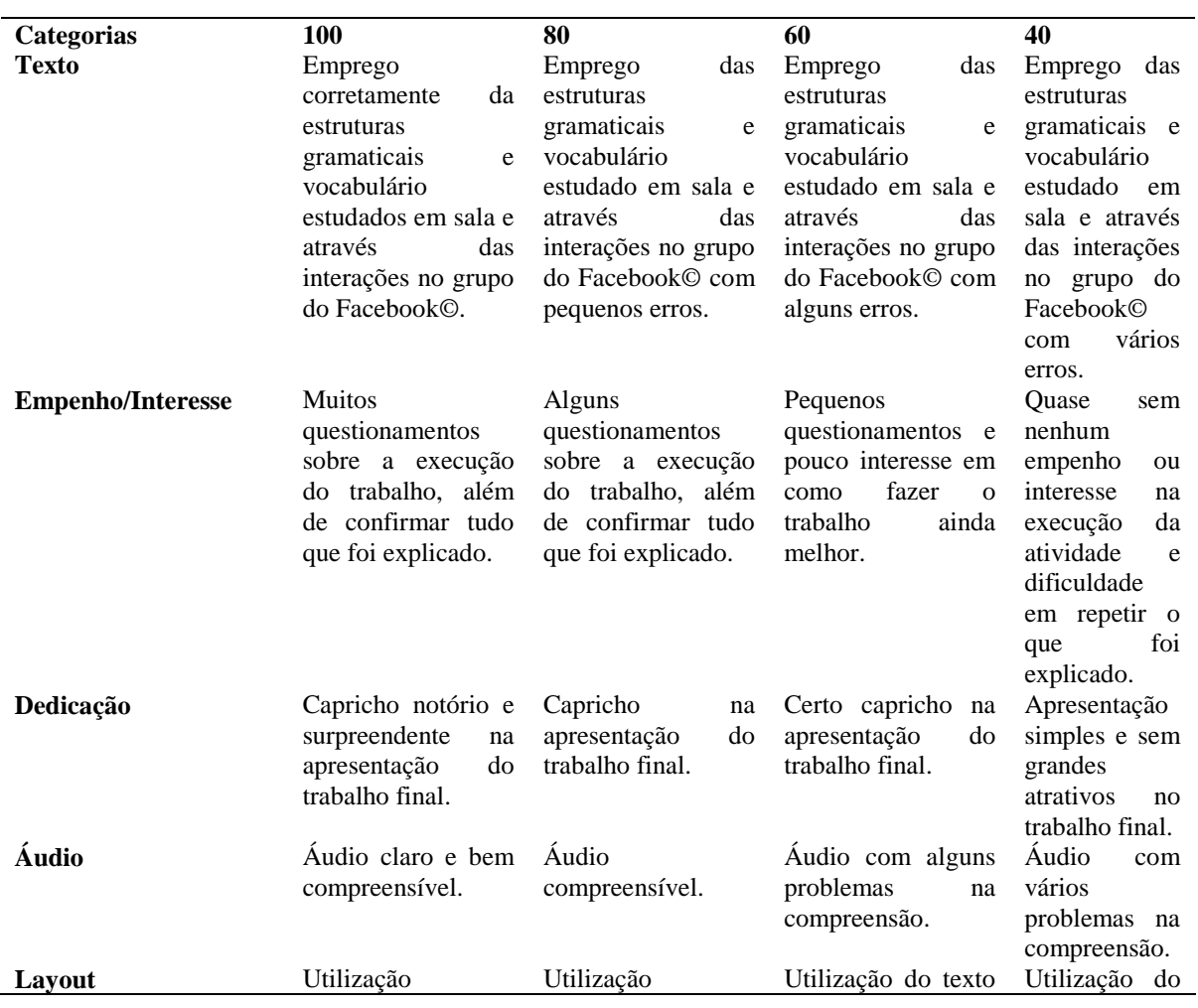

## **QUADRO 2**

## **Rubrica – Avaliação do** *Glog*

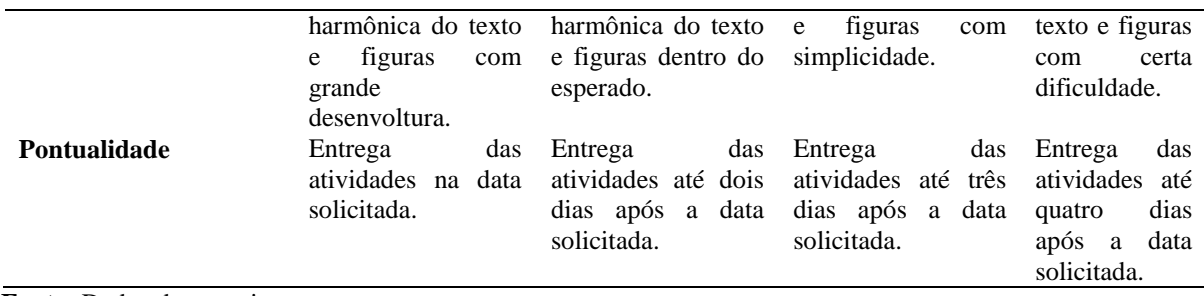

**Fonte:** Dados da pesquisa.

**Nota:** A nota final do *glog* é obtida pela soma de todos os quesitos, dividindo-se por seis para se obter a média.

O primeiro item avaliado seria a redação (texto). Durante as aulas foi sugerido a utilização do Google.docs para a criação compartilhada do documento, mas eles acharam um pouco complicado e decidiram se comunicar através de emails para a confecção do texto. Por se tratar de um texto em grupo o prazo dado foi de 01(uma) semana para a realização da 1.ª versão. Neste momento é muito importante acompanhar de perto o trabalho dos alunos para que eles se sintam confiantes para seguir adiante. A postagem do texto foi feita no grupo criado no Facebook© e lá mesmo eles receberam as correções a serem feitas. Esse *feedback* imediato traz uma agilidade maior ao trabalho, proporcionando um dinamismo ao grupo e mais tranquilidade ao professor, pois ele sabe o que os alunos já estão executando.

Com a primeira versão corrigida e aprovada, o próximo passo foi a realização da gravação do áudio. Há de se admitir que existe um pouco de tensão neste dia. Todos estavam apreensivos ao gravar a própria da voz. Neste momento é necessário tranquilizar os alunos e dizer que eles devem fazer o melhor de acordo com o nível deles. Tudo ao seu tempo. Primeiramente foi feito um ensaio; um pequeno treino antes da gravação. Para isso, utilizouse o dicionário em CD Longman para checar a pronúncia das palavras. Já seguros de si, a gravação foi iniciada. Convém ressaltar que foi necessária a participação da professora no áudio para fazer o papel de narrador, mas isso se deu pela falta de um aluno para desempenhar este papel. Utilizou-se um celular para gravar o áudio do texto. Em nenhum momento a gravação foi parada. Ao final dessa primeira gravação, o alívio foi notório, mas todos ficaram curiosos para ver de que maneira as vozes deles ficaram no áudio. Assim ela foi reproduzida para sanar a curiosidade deles. Entretanto ao perceberem que estava o áudio estava baixo e de com uma qualidade aquém do esperado, decidiram gravar novamente. Isso foi ótimo, pois mostrou o quanto eles estavam comprometidos com o projeto. Vale lembrar que a nota final seria igual para todos de modo que dar para se entender tal empenho. Mais uma vez, a gravação do áudio foi feita e como era de se esperar, os alunos solicitaram a reprodução do áudio. Confiantes de que desta vez o áudio estava melhor, aprovaram e decidiram colocá-lo no *glog*. Entretanto a gravação foi feita em um arquivo com formato AMR e seria necessário transformá-lo em MP3 para que o *upload* se concretizasse no *glog*. Neste momento, surgiu a intervenção do professor. Com o programa "Format Factory" (FIG. 12), o arquivo AMR foi transformado em MP3.

Passo a passo na conversão de AMR para MP3:

p) ao abrir o programa, aparecerá como está na FIG. 12;

q) clicar em "Todos para MP3";

r) clicar "Adicionar arquivo";

s) procurar a pasta onde foi salvo o arquivo de áudio, selecioná-lo e clicar em abrir (é bom observar onde o arquivo será salvo na parte "Pasta de destino");

t) clicar "OK" (Configurações de saída). Com este comando, voltará à página inicial com o arquivo que foi selecionado;

u) seleciona o arquivo e clica em "Iniciar" (seta verde);

v) em poucos segundos o arquivo estará convertido. Depois disso, basta ir à pasta em que o arquivo convertido foi salvo.

Os alunos poderiam ter baixado o programa "Format Factory" e executado todos os procedimentos para a transformação do arquivo seguindo as orientações do professor, mas pediram esse auxilio por ainda se sentirem um pouco inseguros quanto ao uso do programa.

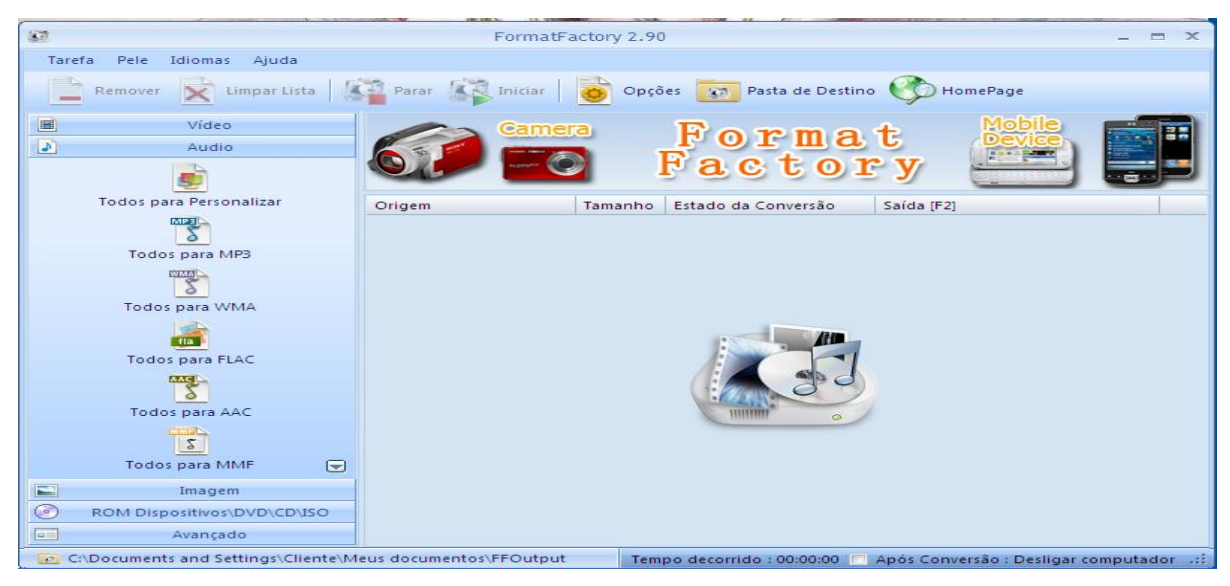

**FIGURA 12** – Programa de conversão de áudio e vídeo "Format Factory" **Fonte**: http://www.baixaki.com.br/download/formatfactory.htm

Com o áudio em formato de MP3, o arquivo foi enviado por e-mail ao aluno que estava coordenando o grupo para que se fizesse o *upload* no *glog*. Em atividades em grupo é interessante ter um aluno que se disponha a coordenar a atividade entre os colegas. Essa liderança norteia os demais e facilita também a comunicação do professor com o restante dos membros.

De posse do áudio e com o texto revisado, o próximo passo foi a montagem do *glog* abusando da criatividade e aproveitando os recursos do *glog*. Estabeleceu-se o prazo para a apresentação do *glog* em sala de aula. Seria no último dia de aula – fechamento do semestre. Alguns quesitos já haviam sido avaliados como o comprometimento, dedicação, empenho, interesse, texto e o áudio. O último quesito seria a apresentação do *layout* do produto final, ou seja, o *glog*. No dia da apresentação eles se sentiram tímidos, pois acharam que não precisariam falar nada, já que o *glog* já falava por si. Foi necessário explicar o porquê do *layout* (figuras, países escolhidos e perguntas sobre o texto). Isso foi para tirá-los da "zona de conforto". Apresentar um *glog* é muito mais que um "*click*" no "iniciar". Refletir sobre o que foi feito é uma maneira de não se esquecer o que foi aprendido. Eles também postaram o *glog* com o título "Welcome to Europe" (FIG.13) (http://saturdays2.edu.glogster.com/final-work/) no grupo. Pelo fato do trabalho ter ficado excelente, decidiu-se postar também no grupo dos professores no próprio Facebook©. Isso foi uma maneira de divulgar a tecnologia utilizada no aprendizado de uma língua estrangeira e uma forma de reconhecimento no trabalho dos alunos.

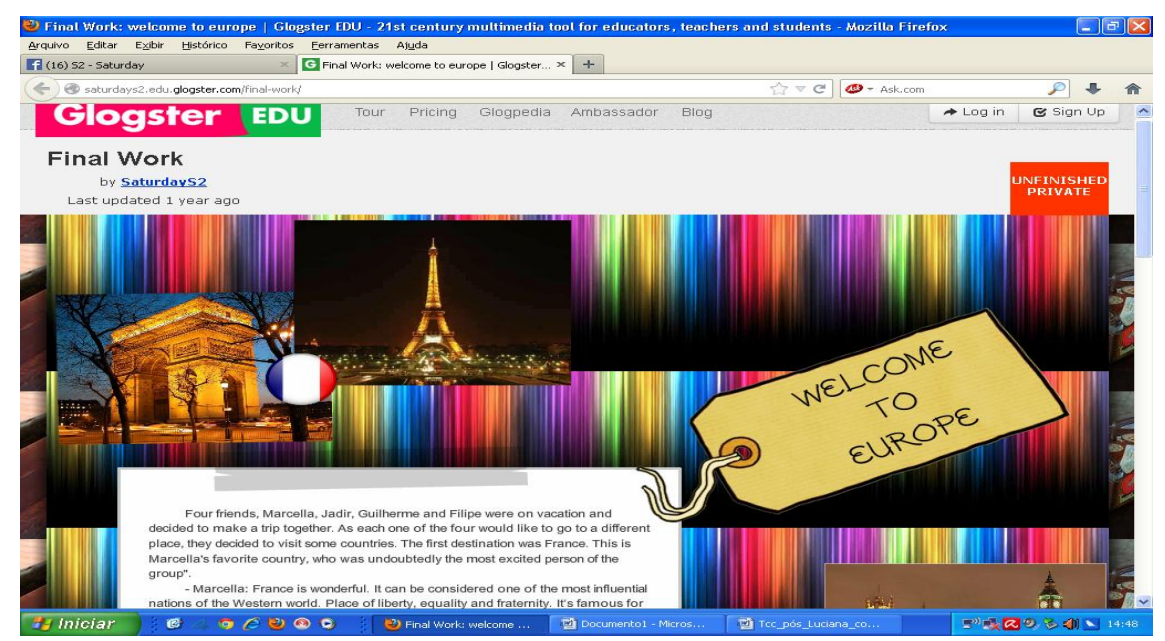

**FIGURA 13** – Trabalho final Glog "Welcome to Europe" **Fonte**: http://saturdays2.edu.glogster.com/final-work/

## **4 CONSIDERAÇÕES FINAIS**

A criação de comunidades colaborativas virtuais requer um envolvimento sério e de comprometimento para o que é proposto se concretize: a partilha do conhecimento gerado em conjunto. Não basta ter o melhor AVA, se os envolvidos não se empenharem a exercer suas funções de colaboradores. Tanto professor como alunos são coautores neste processo de aprendizagem e toda e qualquer participação traz relevantes reflexões sobre aquilo que se está discutindo.

Os alunos participantes deste projeto consideraram extremamente gratificante e proveitoso o uso da tecnologia para a aprendizagem da língua inglesa. Perceberam que conseguiram entender melhor a matéria explicada em sala e puderam ampliar o leque de conhecimento da referida língua. As interações no grupo os mostraram como é o uso real da língua inglesa, saindo daquele modelo formatado e didático da sala de aula.

A autonomia é a palavra chave para os alunos do nível básico. Ao final de um primeiro módulo de curso, eles perceberão o quanto foram capazes de aprender a língua inglesa. Muitos alunos irão achar que não aprenderam quase nada, mas com a elaboração do *glog* e a participação efetiva e colaborativa dentro do grupo no Facebook*©*, eles perceberão o quanto evoluíram desde o primeiro dia de aula, principalmente com o auxílio da tecnologia e com o trabalho cooperativo.

## **REFERÊNCIAS**

CELANI, A. **Antonieta Celani fala sobre o ensino de língua estrangeira**. Revista Escola. Entrevista concedida a Daniela Almeida. Disponível em: <http://revistaescola.abril.com.br/lingua-estrangeira/fundamentos/nao-ha-receita-ensinolingua-estrangeira-450870.shtml>. Acesso em: 29 nov. 2011.

DAVIS, B. G. Cooperative learning: students working in small groups. **Speaking of teaching,** Stanford, v. 10, n. 2, p. 1-4, 1999. Disponível em: <http:// http://www.stanford.edu/dept/CTL/Newsletter/cooperative.pdf>. Acesso em: 24 maio 2013.

## SILVA, A. **Da aprendizagem colaborativa às comunidades de prática**. 2010. Disponível em:

<http://www.academia.edu/341306/Da\_Aprendizagem\_Colaborativa\_as\_Comunidades\_de\_Pr atica>. Acesso em: 24 maio 2013.

VYGOTSKY, L. S. **Pensamento e linguagem.Versão para eBook.** 2001. Disponível em: <http://www.ebooksbrasil.org/eLibris/vigo.html>. Acesso em: 22 dez. 2012.